# **EL PUERTO PARALELO**

## **Aspectos generales**

## **Puertos de Entrada / Salida (E/S)**

Los puertos de E/S se constituyen en el medio por el cual el microprocesador de un computador se comunica con su entorno. Existen puertos para cada interacción de la unidad de procesamiento principal con sus dispositivos auxiliares. Así, existe un puerto de entrada del teclado, un puerto de salida para el vídeo, un puerto de entrada para el ratón, etc. El PC puede direccionar hasta 64K puertos de E/S. Cada puerto se designa por un número. A continuación se listan las direcciones en hexadecimal de los puertos más usuales de E/S.

Direcciones de puertos más usuales de E/S

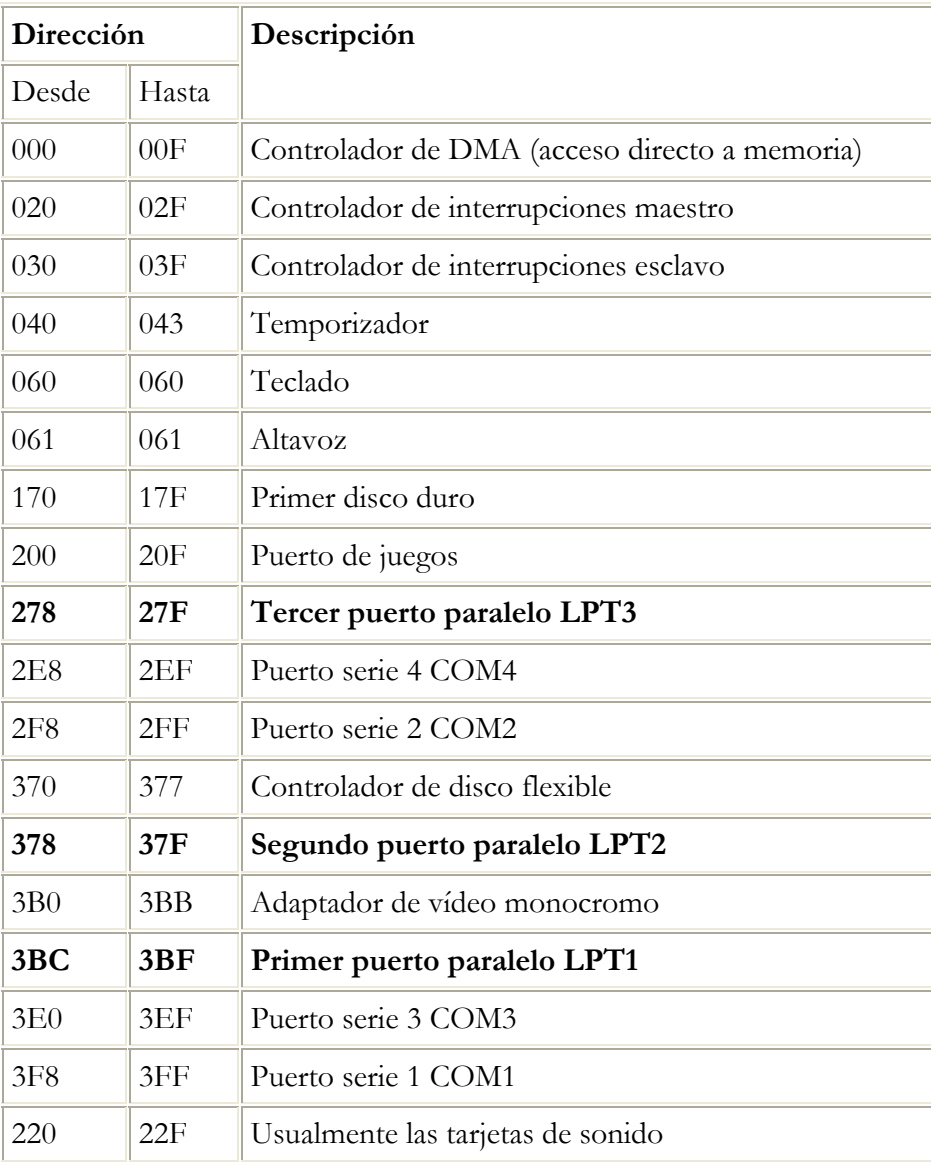

## **Historia, evolución y tipos de puertos paralelos**

## **Historia**

En 1981, la IBM (International Business Machines) introdujo la Computadora Personal (PC). El puerto paralelo (Standart Parallel Port SPP) estaba incluido en el primer PC y se agregó a éste como una alternativa al bajo rendimiento del puerto serie, para utilizarlo como controlador de las impresoras de matriz de punto de alto rendimiento. Este puerto tenía la capacidad de transmitir 8 bits de datos a la vez (del PC a la impresora), mientras que el puerto serie lo hacía de uno en uno. En el momento que el puerto paralelo fue presentado, las impresoras de punto fueron el principal dispositivo externo que se conecto a éste. Al hacerse extensamente utilizado, el puerto paralelo llegó a ser la respuesta para conectar dispositivos más rápidos.

Después de este inicio, tres grandes grupos de problemas aparecieron a los desarrolladores y usuarios de este puerto: Primero, aunque éste había aumentado su velocidad considerablemente, no había cambio en la arquitectura o uso. La máxima velocidad de transferencia alcanzable estaba por los 150 kbyte /seg. y era extremadamente dependiente del software. Segundo, no había un estándar para la interface eléctrica. Esto causaba muchos problemas cuando se quería garantizar la operación en múltiples plataformas. Por último, la forma de diseño que le dieron, limitaba la distancia de los cables externos hasta un máximo de 1,8 metros. En 1991 hubo una reunión de fabricantes de modo que se pudiera desarrollar un nuevo estándar para el control inteligente de impresoras a través de una red. Estos fabricantes, donde estaban incluidos Lexmark, IBM, Texas Instruments y otros, formaron la Network Printing Alliance (NPA), como una respuesta a estas necesidades.

## **Evolución**

Desde la introducción del PC al mercado, el puerto paralelo ha sufrido varias modificaciones para hacerlo más veloz. Ya que el puerto original era unidireccional, se creó el puerto bidireccional. El puerto bidireccional fue introducido con el PS/2 compatible. Este permite una comunicación de 8 bits en ambas direcciones. Algo interesante de notar es que el puerto original tenía la posibilidad de ser bidireccional realizando una conexión entre dos pines de un componente electrónico que venía incluido en éste. (Dicho de otro modo, el puerto original es bidireccional en diseño básico, pero no en el diseño operacional). Finalmente se han creado el Enhanced Parallel Port (EPP) y el Extended Capability Port (ECP). Estos dos últimos son al puerto estándar como el Pentium al 286, además de ser bidireccionales.

Inicialmente el puerto paralelo se utilizó para la comunicación con impresoras. Actualmente se utiliza también para manejar otros periféricos como CD ROM, cintas de copia de respaldo, discos duros, tarjetas de red, protectores de copia, scanners, etc.

## **Tipos de puerto paralelo**

En la actualidad se conoce cuatro tipos de puerto paralelo:

Puerto paralelo estándar (Standart Parallel Port SPP)

Puerto Paralelo PS/2 (bidireccional)

Enhanced Parallel Port (EPP)

Extended Capability Port (ECP)

En la siguiente tabla se muestra información sintetizada de cada uno de estos tipos de puertos.

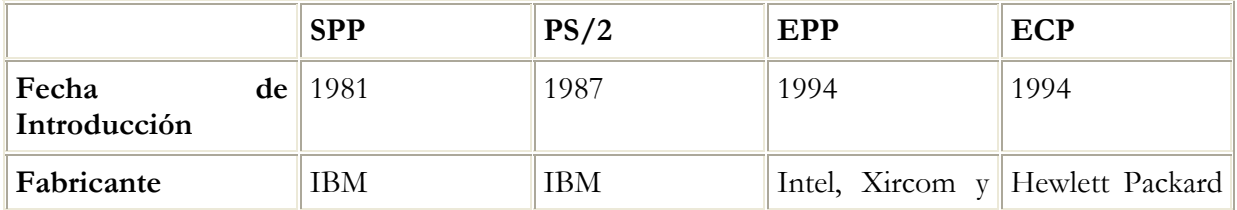

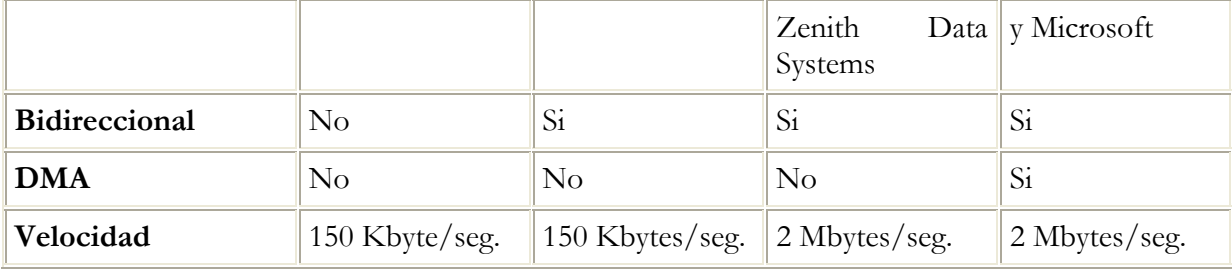

## **Descripción del puerto paralelo**

## **Descripción general**

Con la llegada de clonicos al mercado, se crea un controlador de múltiples entradas y salidas (Multi I/O) donde se instalan controladores de discos, puertos serie, puerto de juegos y el puerto paralelo.

En la actualidad el puerto paralelo se incluye comúnmente incluido en la placa madre de la computadora (MotherBoard). No obstante, la conexión del puerto con el mundo externo no ha sufrido modificaciones. Este puerto utiliza un conector hembra DB25 en la computadora y un conector especial macho llamado Centronic que tiene 36 pines.

Es posible conectar el DB25 de 25 pines al Centronic de 36 pines ya que cerca de la mitad de los pines del Centronic van a tierra y no se conectan con el DB25.

Descripción del conector DB25 del PC y el conector DB25 del Centronic

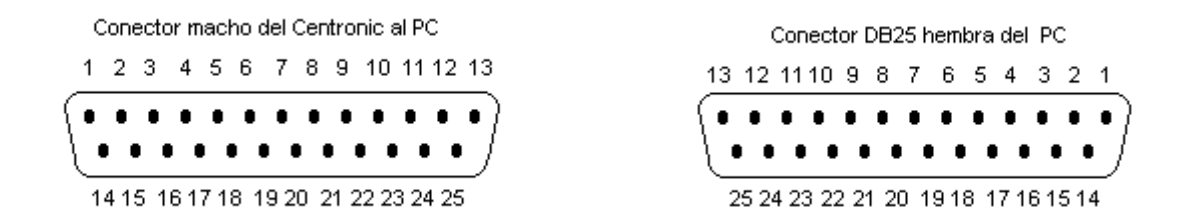

El puerto paralelo está formado por 17 líneas de señales y 8 líneas de tierra. Las líneas de señales están formadas por tres grupos:

4 Líneas de control

5 Líneas de estado

8 Líneas de datos

En el diseño original las líneas de control son usadas para la interface, control e intercambio de mensajes desde el PC a la impresora.

Las líneas de estado son usadas para intercambio de mensajes, indicadores de estado desde la impresora al PC (falta papel, impresora ocupada, error en la impresora).

Las líneas de datos suministran los datos de impresión del PC hacia la impresora y solamente en esa dirección. Las nuevas implementaciones del puerto permiten una comunicación bidireccional mediante estas líneas.

Cada una de estas líneas (control, estado, datos) puede ser referenciada de modo independiente mediante un registro.

# **Los registros del puerto paralelo**

Cada registro del puerto paralelo es dirigido mediante una dirección. El puerto paralelo tiene tres registros:

Registro de datos Registro de estado Registro de control

En la tabla que se ve a continuación se muestra la relación que existe entre las líneas físicas del conector del PC y los registros.

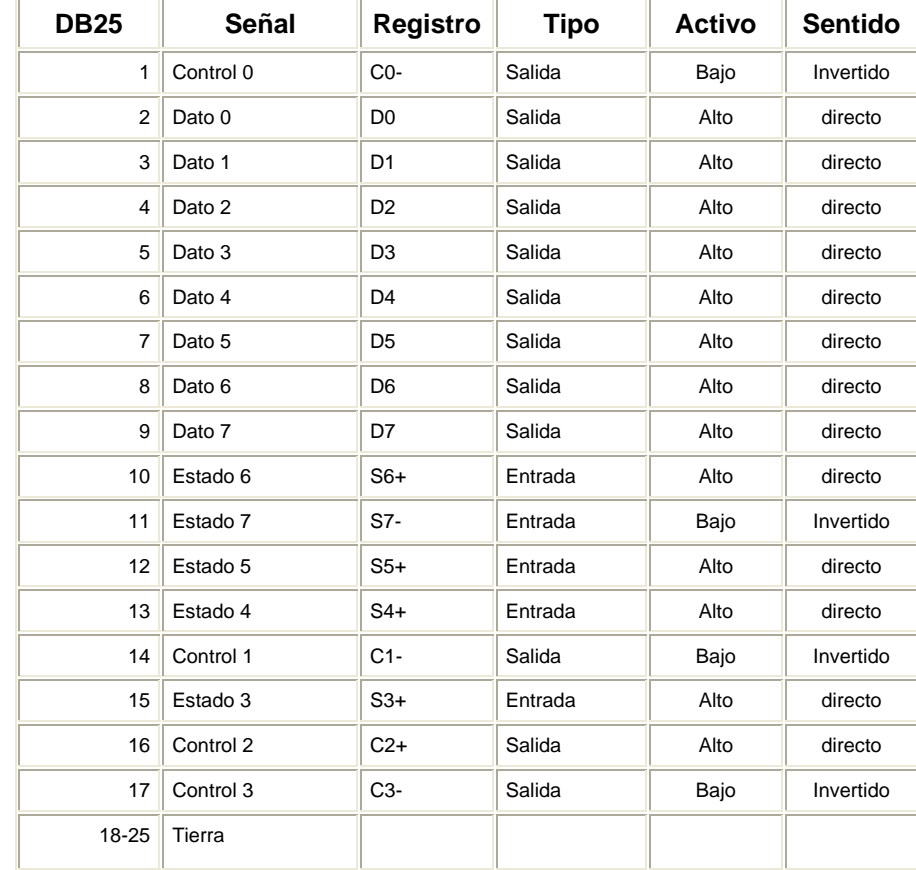

Tabla general del puerto paralelo

Notas:

Un dato en alto es un 1, un dato en bajo es un 0

La entrada y salida son desde el punto de vista del PC

#### Esquema

El puerto paralelo esquemáticamente, se describe a continuación. Nótese la conexión al bus ISA en la parte izquierda y los registros en la parte derecha.

#### Esquema del Puerto Paralelo del IBM PC

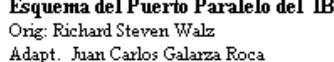

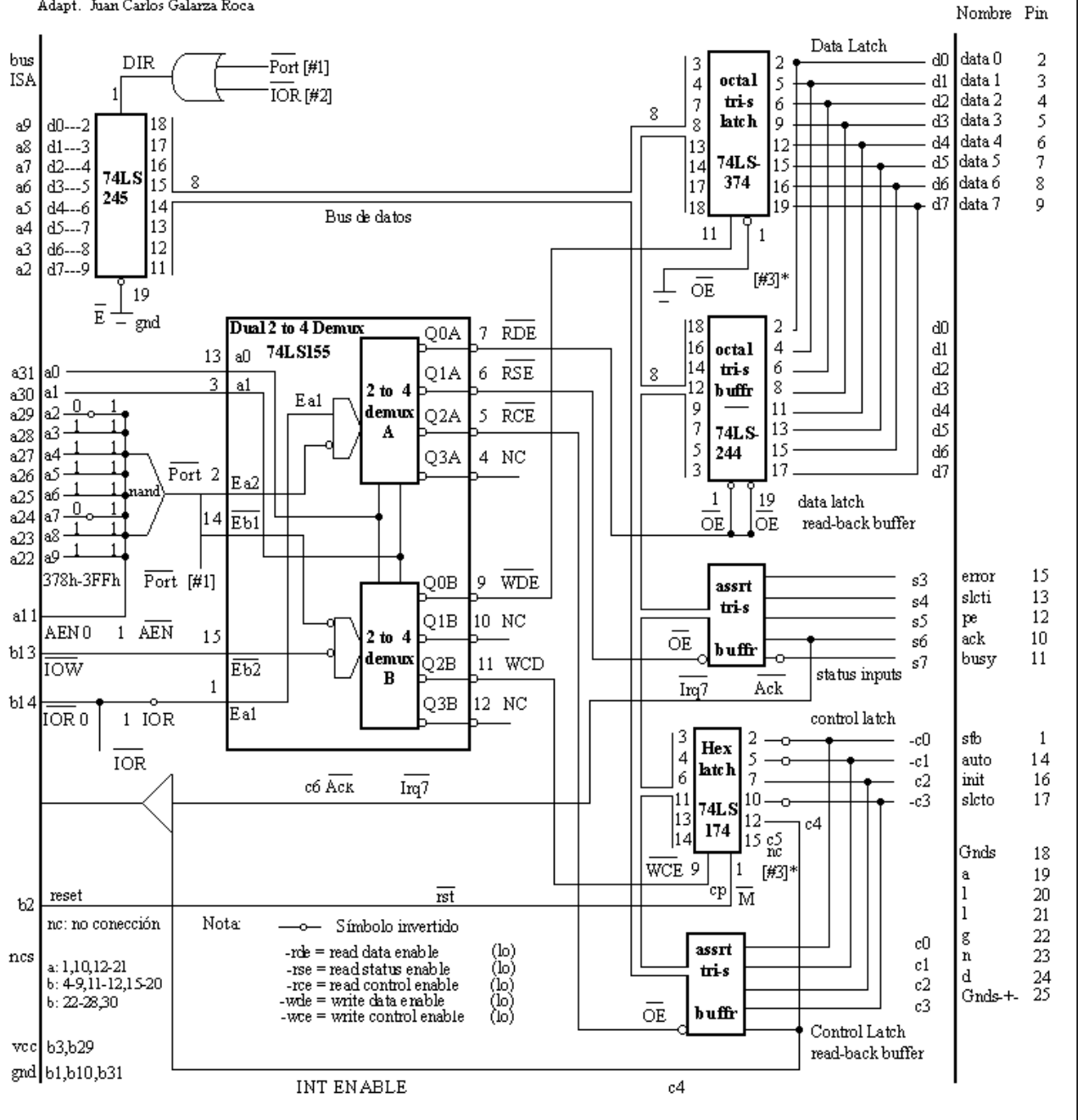

## **Descripción de los componentes**

El puerto paralelo originalmente estaba formado por los siguientes componentes:

- o 1 **Latch** para manejar el registro de datos
- o 1 **Buffer** para controlar la retroalimentación del registro de datos
- o 1 **Buffer** para manejar el registro de estado
- o 1 **Latch** para manejar el registro de control
- o 1 **Buffer** para controlar la retroalimentación del registro de control
- o 1 **Multiplexor** para direccionar los puertos en el bus ISA
- o 1 **Driver bidireccional** para conectar con el bus ISA

#### **Funcionamiento**

#### **Explicación del funcionamiento mediante el BIOS y el MS-DOS**

IBM especificó direcciones base para el puerto paralelo estándar (dentro del espacio de direccionamiento de Entrada/Salida del 80x86). El adaptador de impresora podría usar la dirección base 3BCh, o más tarde 378h o 278h.

El BIOS (Basic Input Output System) de IBM crea en el momento de arranque o POST (Power On Seft Test) una tabla en el espacio de la memoria principal (RAM) para 4 direcciones base de puerto paralelo de impresora, estos se almacenan como 4 bytes empezando con la dirección de memoria 408h. Durante el arranque, el BIOS comprueba si hay puertos paralelos en las direcciones base 3BCh, 378h, y 278h, en ese orden, y almacena la dirección base de cualesquiera que hayan sido encontrados en posiciones consecutivas de la tabla. Las posiciones que no son usadas pueden estar en 0, o como algunos BIOS lo hacen, le colocan la dirección del primer puerto encontrado.

Algunos programas pueden ignorar esta tabla, pero esta es usada por lo menos por el propio BIOS (mediante la INT 17 de E/S de impresora) y por el MS-DOS.

El BIOS detecta estos puertos escribiendo AAh al registro de datos (en la dirección de E/S Base + 0), y luego si en el registro de datos se lee AAh. Significa que hay un puerto.

Normalmente la asignación de direcciones es como sigue:

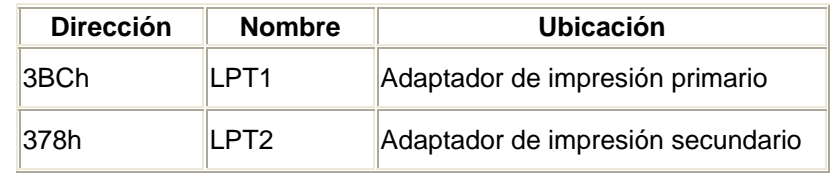

Las referencias a cada registro del puerto se realizan de la siguiente forma:

Base (datos)= $base+0$ Estado=base+1 Control=base+2 Por ejemplo, si encontramos que la dirección base es 378h, entonces las direcciones del registro de datos, estado y control serán:

Base (datos)=378h Estado=379h Control=37Ah Cada una de ellas permite acceder a los siguientes bits (descritos en la tabla general):

Base (datos)=D0, D1, D2, D3, D4, D5, D6, D7 Estado=S3, S4, S5, S6, S7 Control=C0, C1, C2, C3

# **Ejemplo de Adquisición de datos por el puerto paralelo con LabView.**

Lo que se desea es escribir y leer datos por el puerto paralelo del PC. Las funciones indicadas para esta aplicación son IN PORT y OUT PORT (ubicadas en advanced/port i/o), que entran y sacan un byte o una palabra a una dirección específica de memoria. Por lo cual debemos saber cual es la dirección del puerto paralelo del PC, cuyo dato se encuentra en la información del sistema en el panel de control; por lo general es 0378-037B hex (888-891 dec). También es necesario configurar en el setup del PC el puerto paralelo en modo EPP, el cual, según sus especificaciones se encuentra que la dirección de datos i/o es 888 dec y la de control es 890 dec, de 8 bits cada una. La palabra de control se configura con el bit # 1 para leer(1) o escribir(0), tiene además 5 bits libres para cualquier aplicación que se necesite como por ejemplo multiplexación.

Control 7 6 5 4 3 2 1 0

 $11 x x x x i/\alpha x$ 

En el panel frontal se tiene un control (valor 1) en donde colocamos un número cualquiera entre 0-256 dec (debido a que sólo se tienen 8 bits), y al correr el programa en el indicador (valor 2) se observará el mismo puesto que primero lo escribimos y luego se lee.

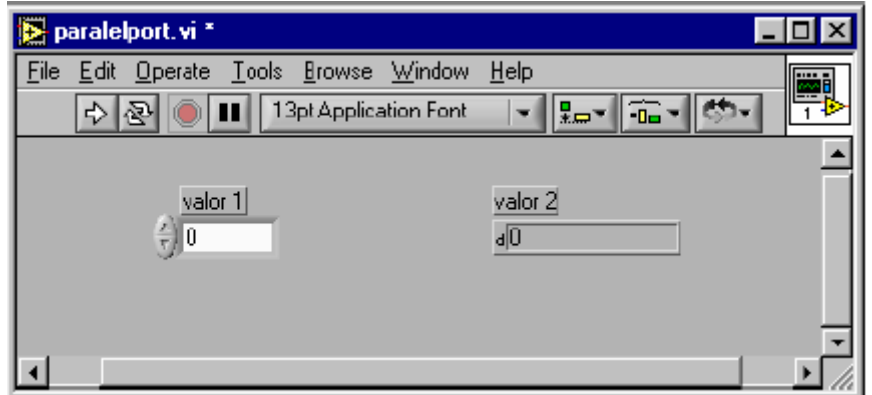

Para lograr esto, se utiliza la estructura Secuence, que como su nombre lo indica, corre un número deseado de secuencias en forma cíclica y ordenada, por lo que es ideal para nuestra aplicación. Primero configuramos el puerto para escribir, para lo que necesitamos escribir en el control (890 dec) un 0 en el bit #1 (por ejemplo 0 dec).

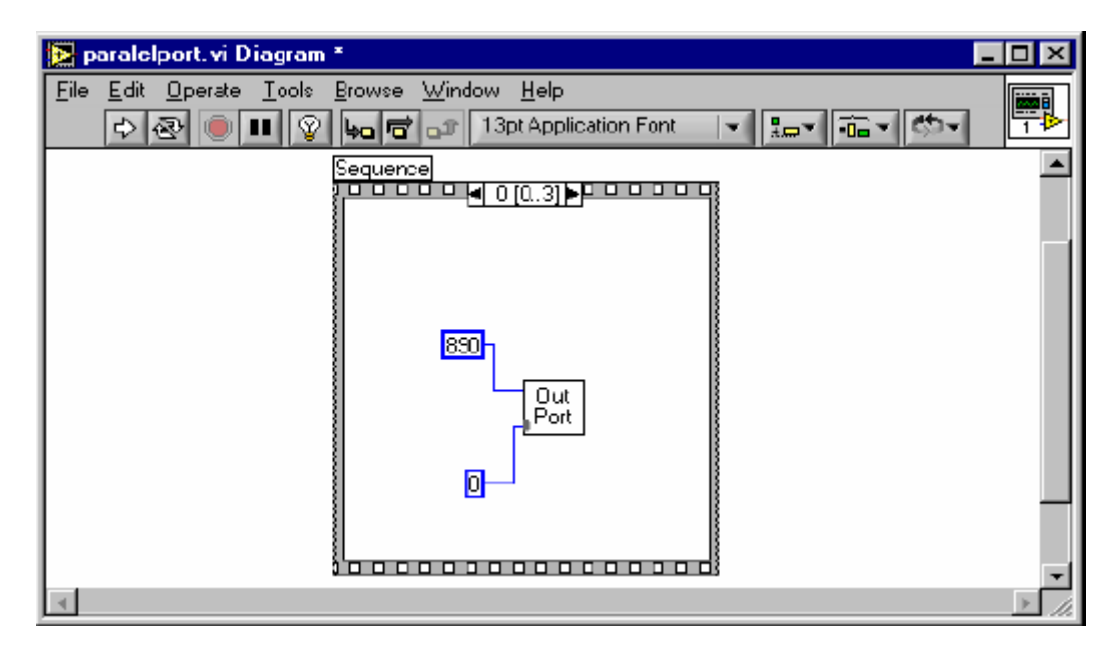

Una vez configurado el puerto para escribir, se procede a escribir en la dirección de datos (888 dec) el dato deseado por medio del control.

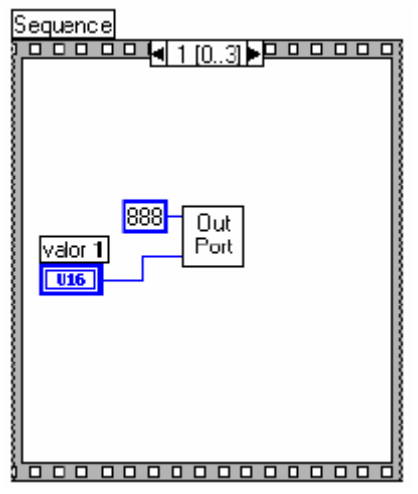

Hasta el momento se han sacado datos, pero ahora podemos leer éstos mismos configurando primero el puerto para lectura, enviando a la dirección de control un 1 al bit #1 (por ejemplo 2 dec). Por último con la ayuda de la función IN PORT leemos estos datos de la dirección 888 dec y los visualizamos en el indicador.

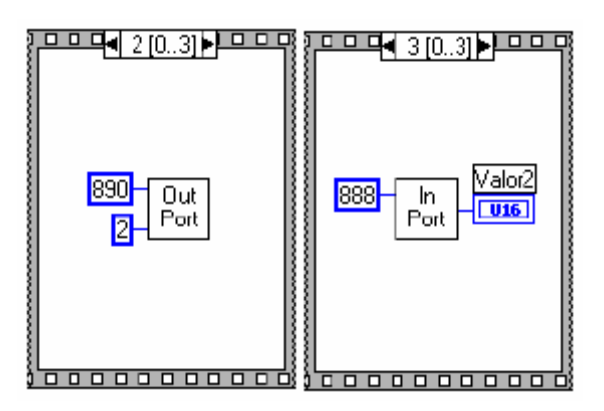

# **ANEXOS.**

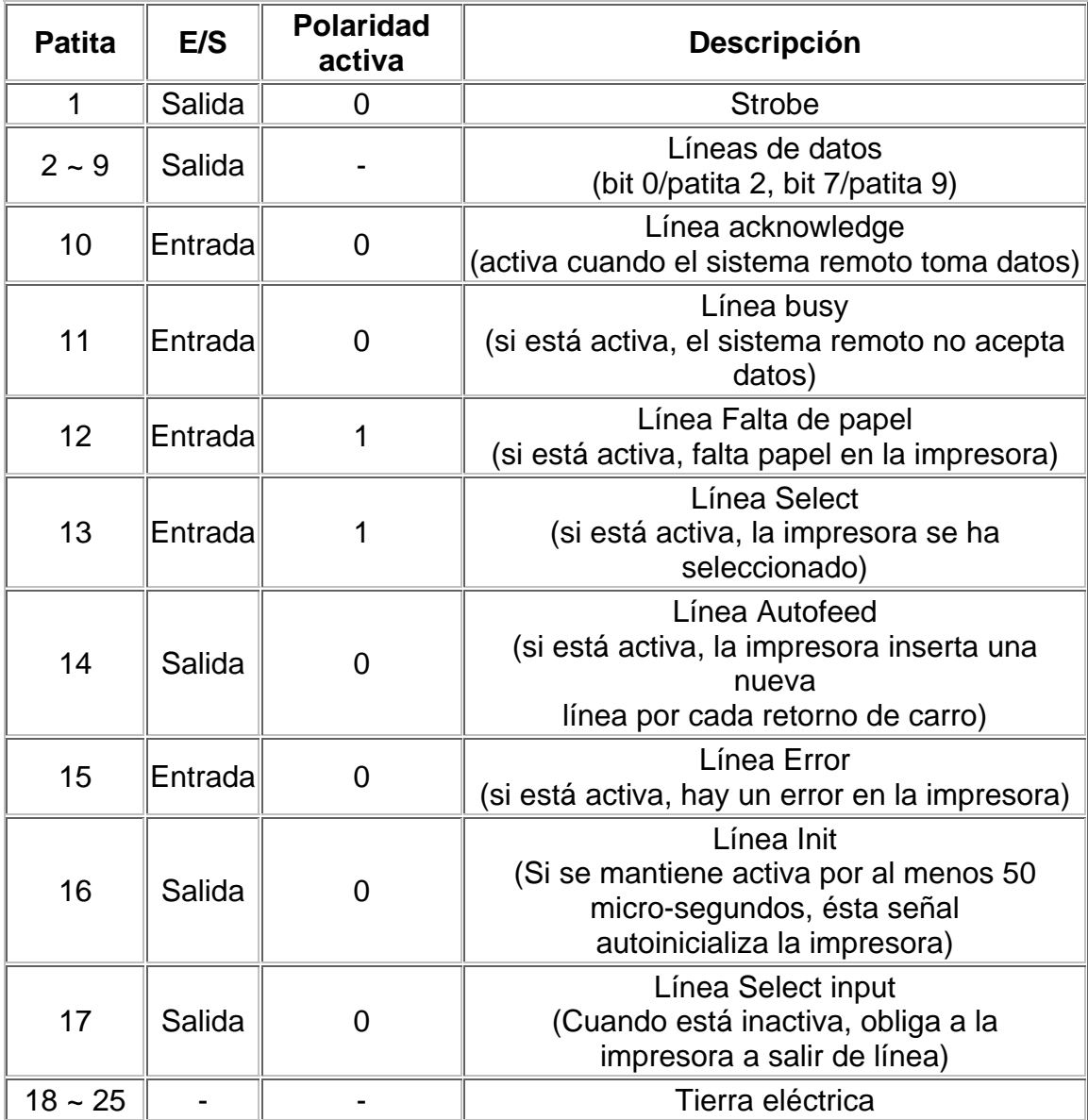

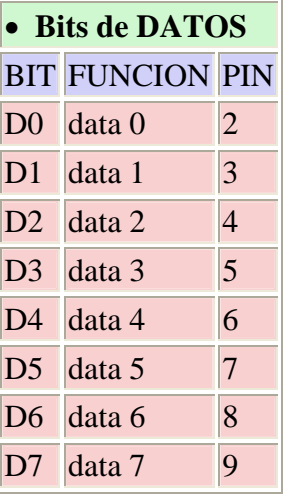

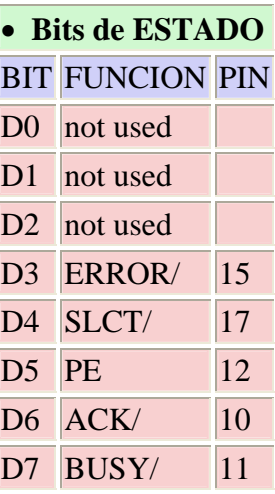

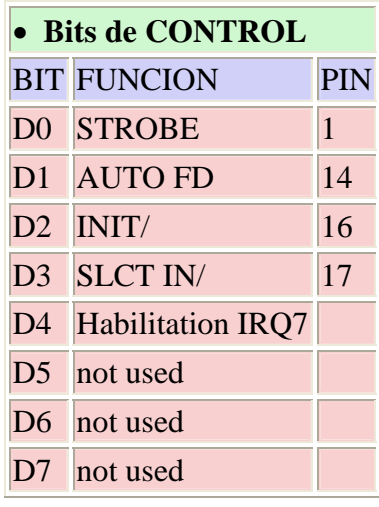

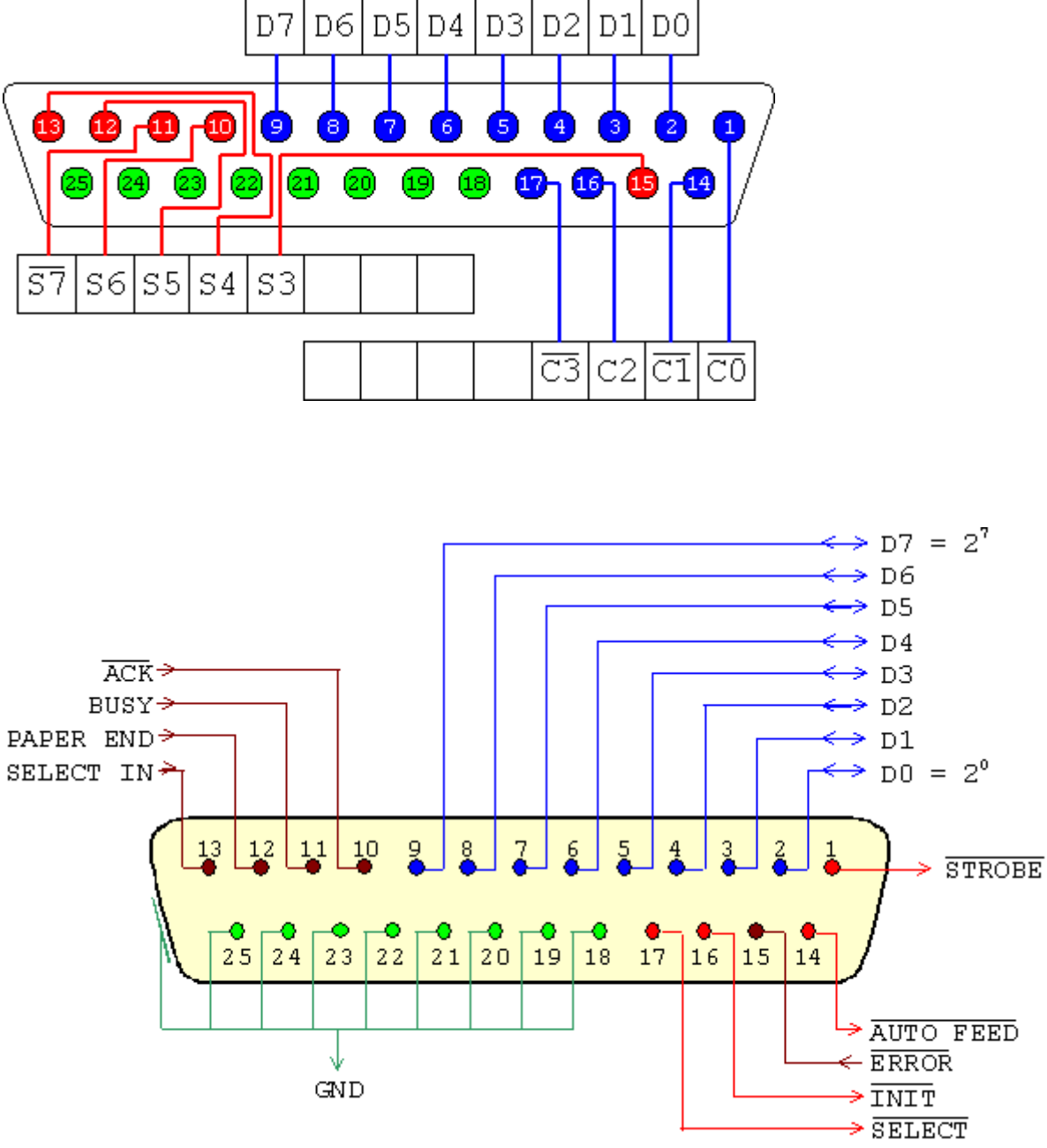

En este conector:

**8 líneas** (pines) son para salida de datos (bits de DATOS). Sus valores son únicamente modificables a través de software, y van del pin 2 (dato 0, D0) al pin 9 (dato 7, D7).

**5 líneas** son de entrada de datos (bits de ESTADO), únicamente modificables a través del hardware externo. Estos pines son: 11, 10, 12, 13 y 15, del más al menos significativo.

**4 líneas** son de control (bits de CONTROL), numerados del más significativo al menos: 17, 16, 14 y 1. Habitualmente son salidas, aunque se pueden utilizar también como entradas y, por tanto, se pueden modificar tanto por software como por hardware.

las líneas de la 18 a la 25 son la tierra.

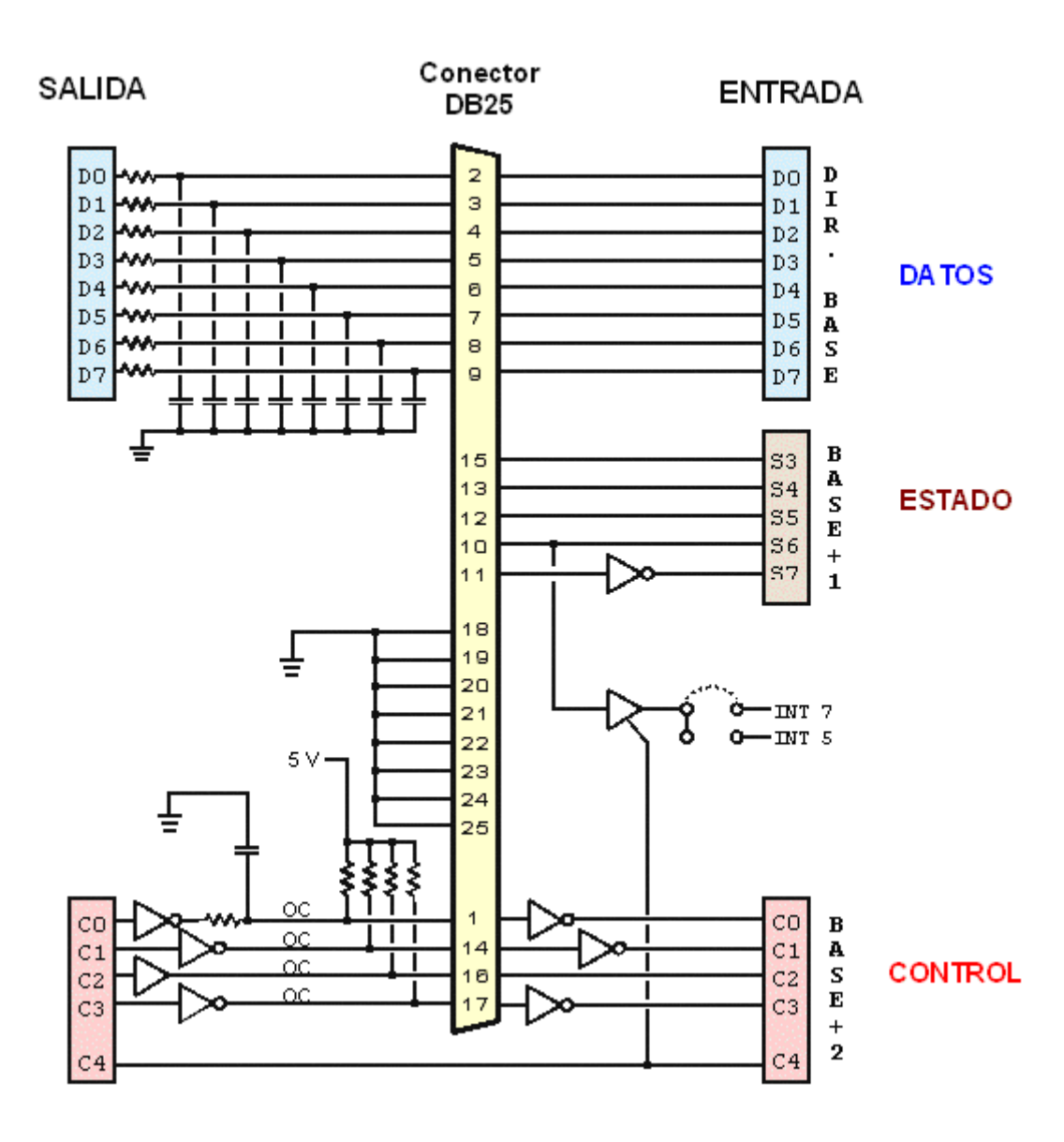

En la siguiente tabla se detallan la nomenclatura y descripción de cada línea. La columna "Centronics pin" se refiere a las líneas del conector tipo Centronics usado en las impresoras. La columna E/S se refiere al dato visto desde el lado del PC.

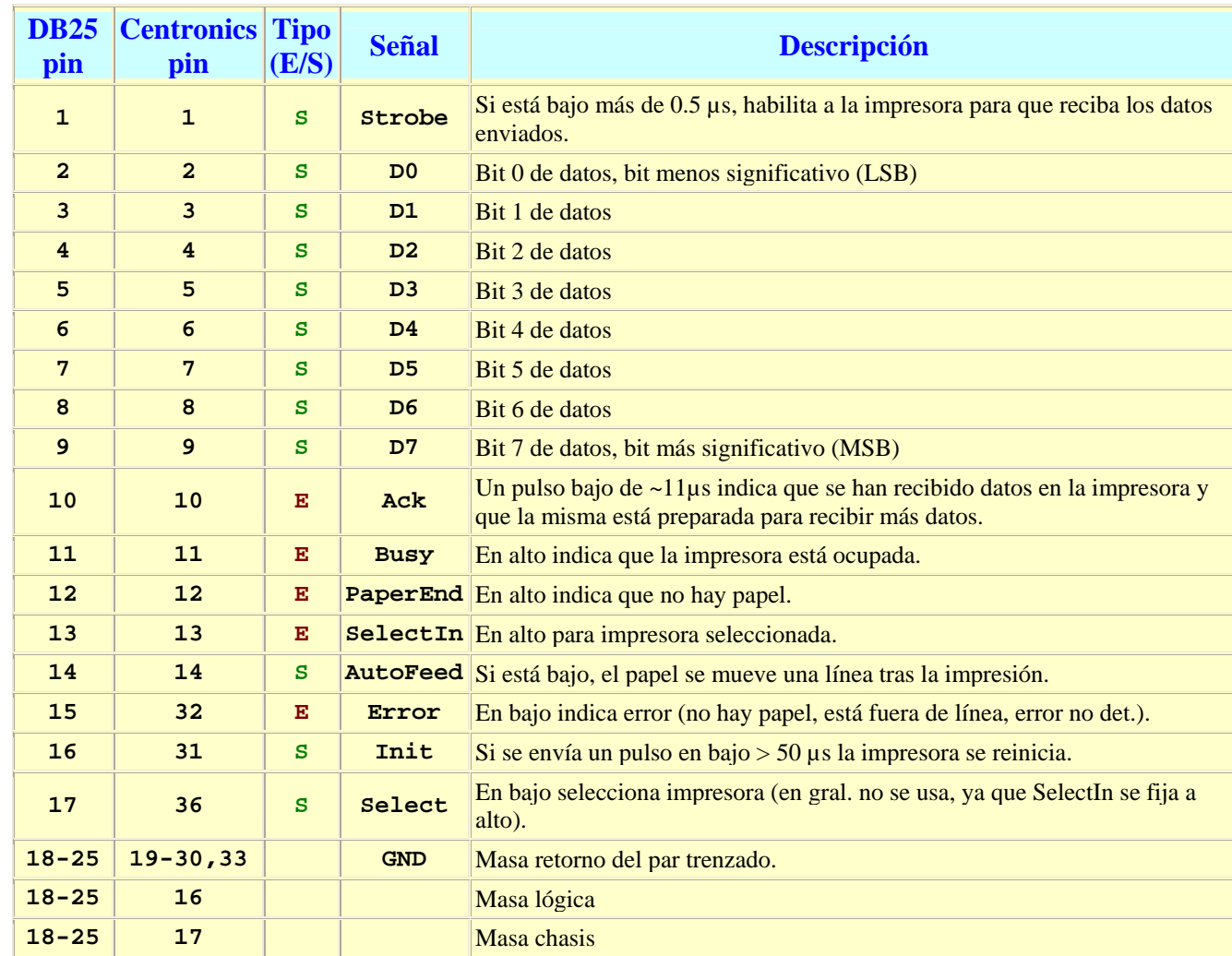

# **Ver configuración del puerto Paralelo:**

*Panel de Control → Sistema →Hardware → Administrador de dispositivos → Puertos (COM, LPT)* 

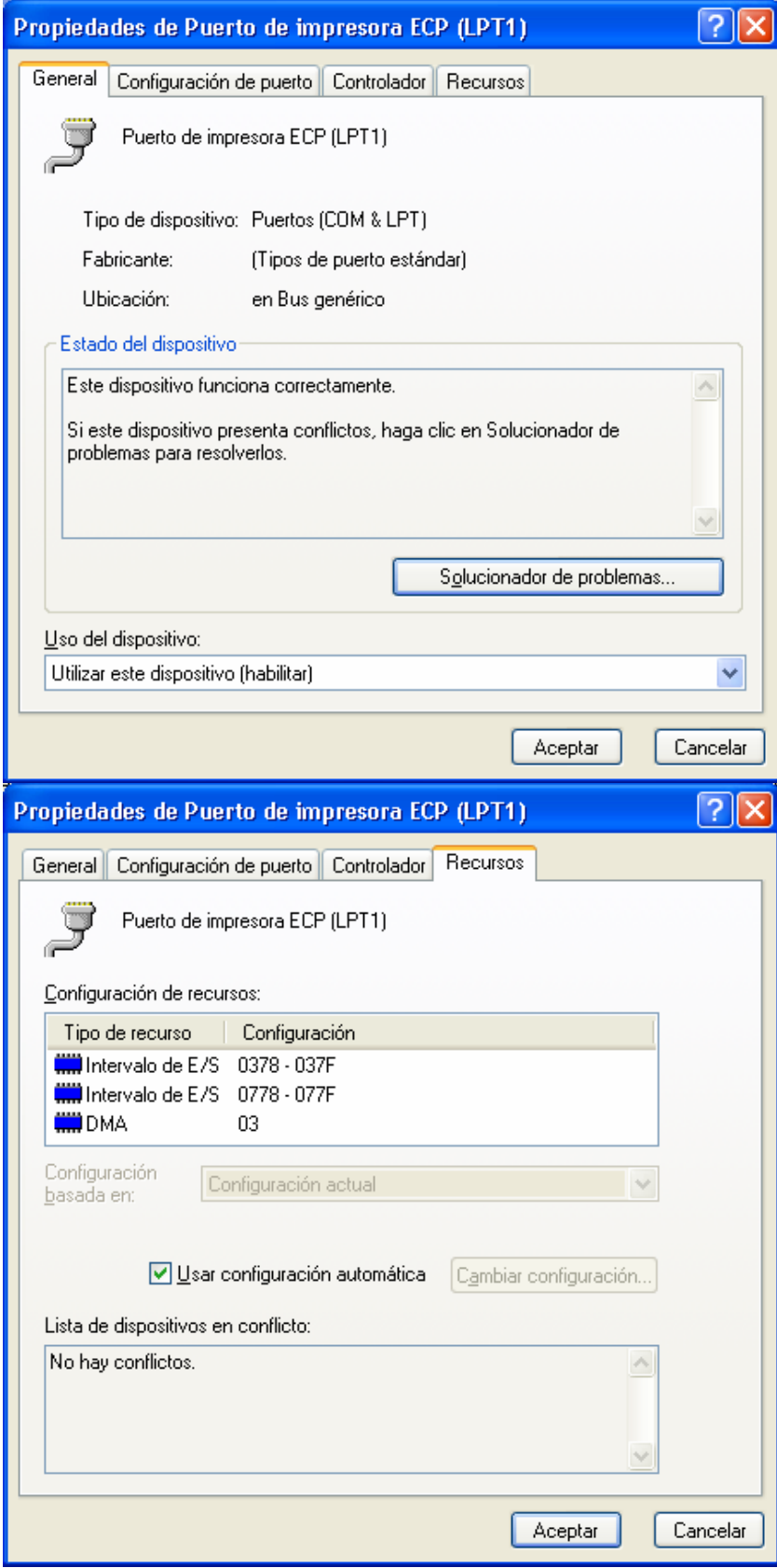

Ejemplo de **escritura** en al puerto paralelo con LabView.

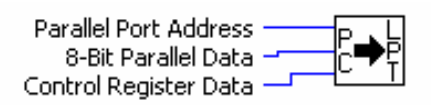

#### Parallel\_Port\_Write[1].vi

This VI writes the parallel port data and control register data. The user inputs the Parallel Port Address, Parallel Port Data And Control Register Data in hex format. The OutPort, vi is used to perform the PC register level write. This is a PC register level write therefore no complex handshaking is required. This VI gives you access to 12 bits that are as follows:

Data Register Data Bits [7-0] (DB-25 pins 9-2)

Control Register (Base Register + 2) Strobe\* [Bit 0] (Pin 1) NOTE: This signal is inverted!!! Autofd\* [Bit 1] (Pin 14) NOTE: This signal is inverted !!! Init\* [Bit 2] (Pin 16) SelectIn\* [Bit 3] (Pin 17) NOTE: This signal is inverted!!! Bits [4-7] are reserved

Use this VI in conjunction with the Parallel Port Read, vi and develop your own handshaking schemes allowing you to interface to various devices including FPGAs, motor drivers and etc. This could save you a couple of bucks in the long run by eliminating the need to buy a DIO board.

Standard Parallel port addresses are 378H for LPT1 and 278H for LPT2, 4.7K ohm pullup resistors to 5VDC may be required on some outputs in order to see state changes.

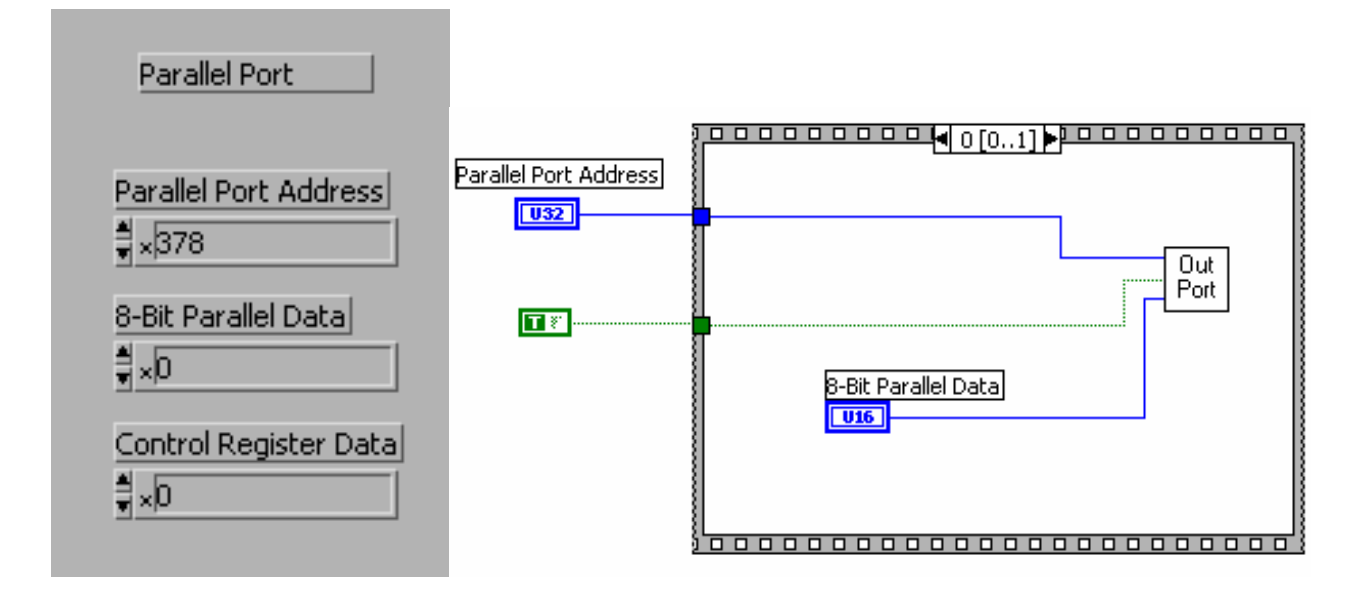

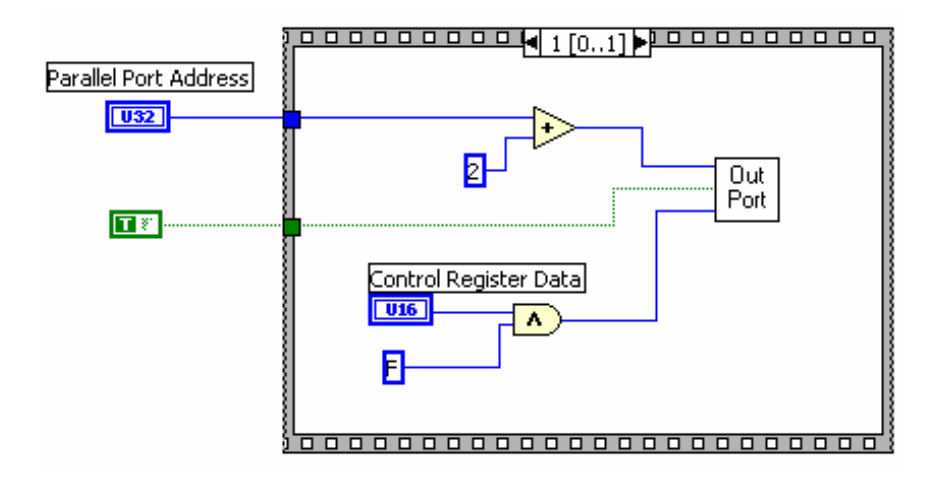

Ejemplo de **lectura** en al puerto paralelo con LabView.

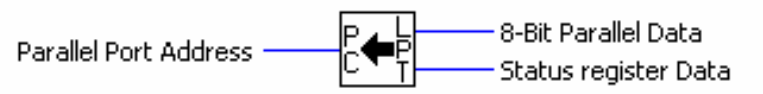

## Parallel Port Read[1].vi

This VI reads the specified parallel port's Data and Status Registers. The user provides a hexidecimal parallel port address. This VI allows the user access to the following 13 inputs:

Data Register (Base Address) Data Bits[7-0] (Pins 9-2 on the DB-25 connector)

Status Register (Base Address + 1) Ack\* [Bit 6] (Pin 10) Busy [Bit 7] (Pin 11) NOTE: This input is inverted!!! PError [Bit 5] (Pin 12) Select [Bit 4] (Pin 13) Fault\* [Bit 3] (Pin 15) Bits [0-2] are reserved

This VI uses the InPort.VI which performs PC register level reads. No complex handshaking is neccesary. Using this VI in conjunction with the Parallel Port Write.vi you can develop your own handshaking schemes, allowing you to interface to a variety of items including FPGAs, motor controls and etc. This may save you a couple of bucks in the long run by eliminating the need to purchase a DIO board.

Standard Parallel Port Addresses are 378H for LPT1 and 278H for LPT2.

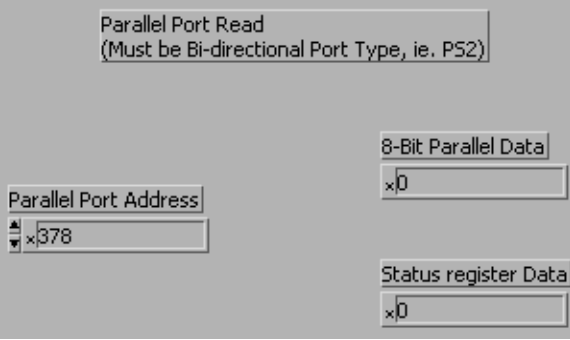

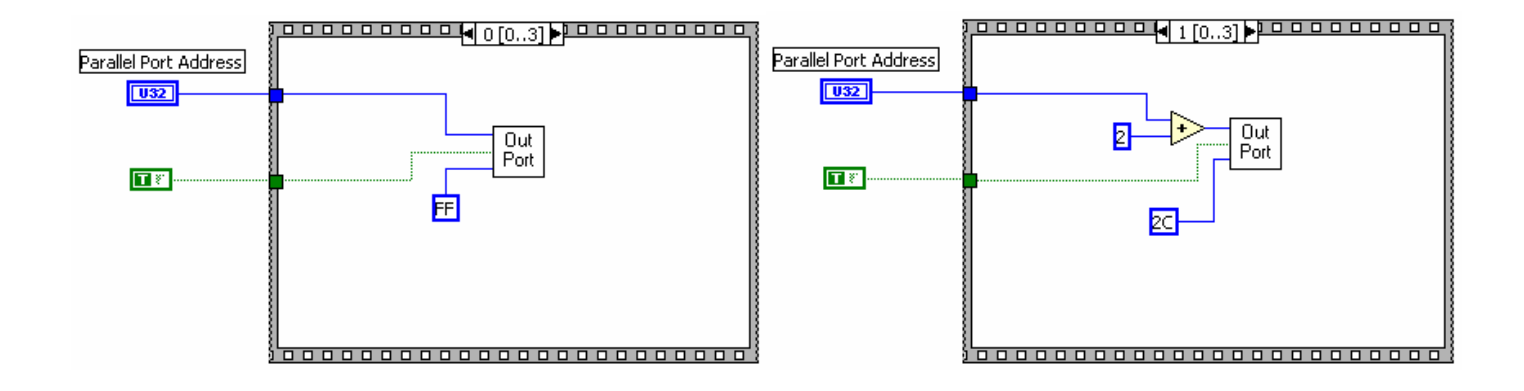

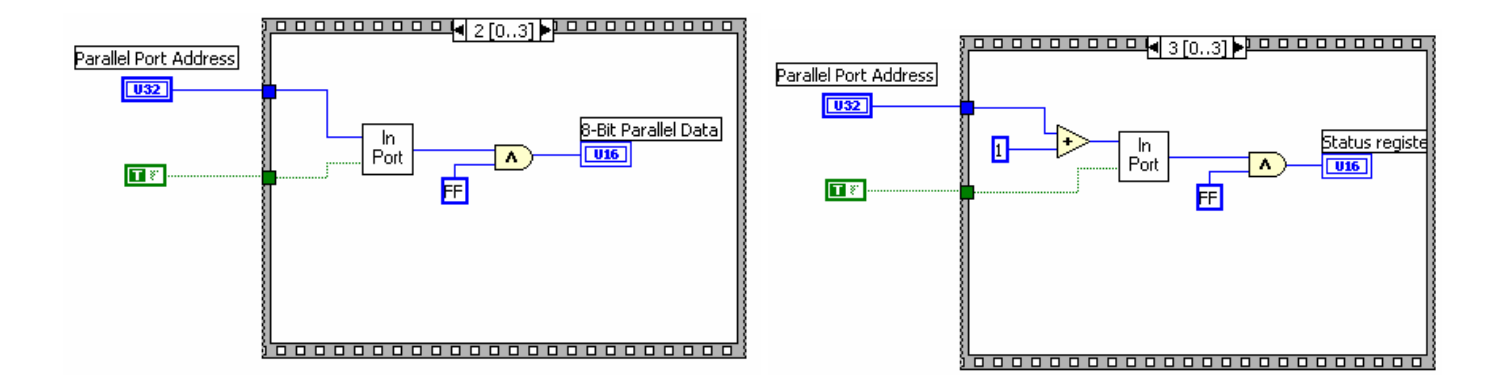